## **How do I add Facebook discounts to my webshop**

The first thing that needs to be done is adding the link of your Facebook event to the Event in the Dizizid system. Make sure you add the correct link to your event. If you add the link to your Facebook page, -group or -community the discount will not work. Only Facebook event links can be used.

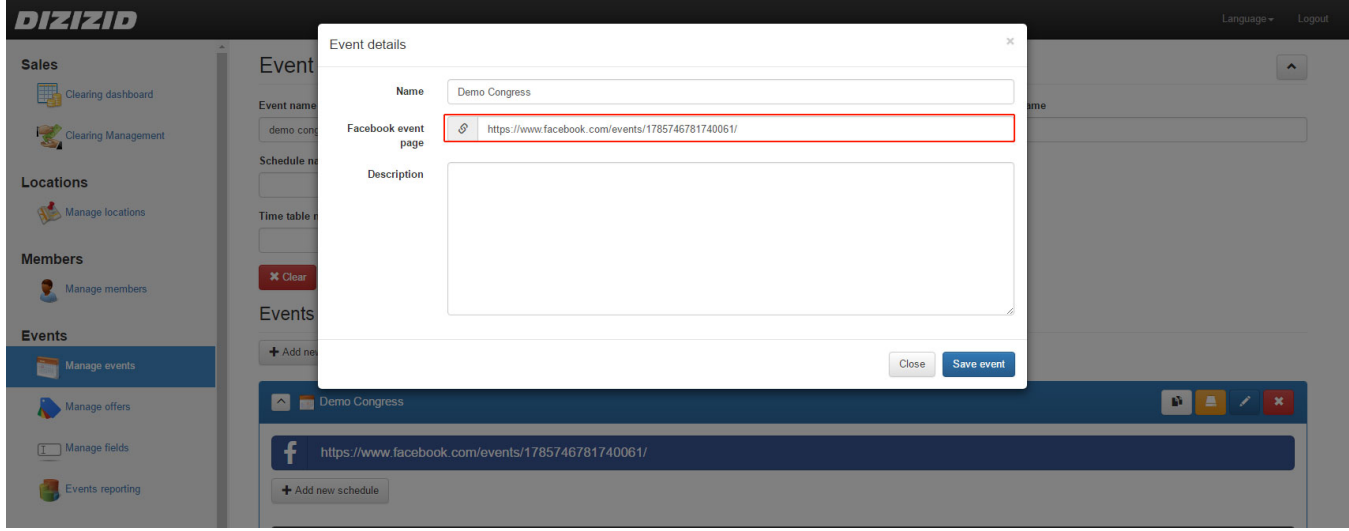

- 1. Login to the events admin module
- 2. Go to "Manage events"
- 3. Search for your event by using the search criteria
- 4. Click on the name of the event to show the details (if they are not displayed yet)
- 5. Click on the "Edit" button on event level
- 6. Add the link to your Facebook event in the field: "Facebook event page"
- 7. Press "Save event"

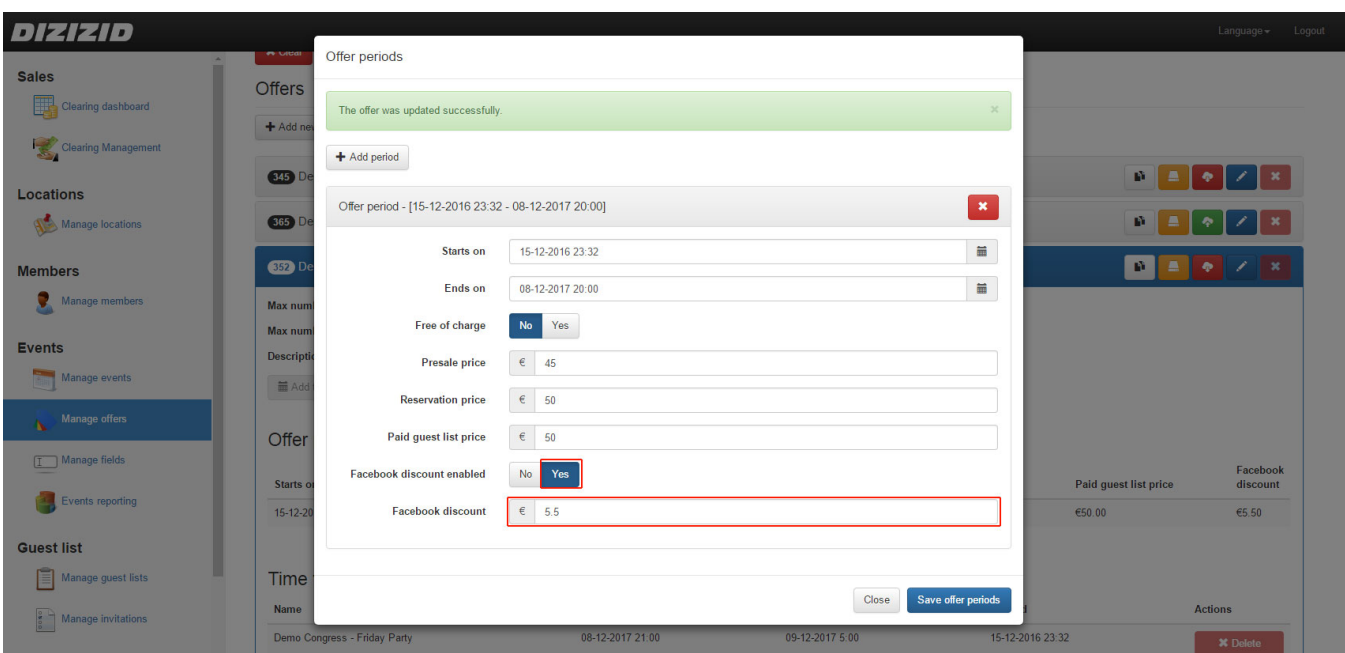

- 1. Go to Events Manage offers
- 2. Search for the offer using the search criteria
- 3. Click on the offer name to expand the panel so you can see the offer details
- 4. Click on Edit periods
- 5. Change the offer period you want to add the Facebook discount for
- 6. Add the discount for posting on Facebook in Euros
- 7. Set the Facebook discount enabled to: "Yes"
- 8. Click on Save offer periods